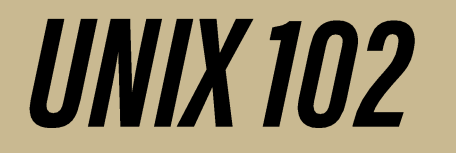

**Ryan DeRue, Senior Computational Scientist** 

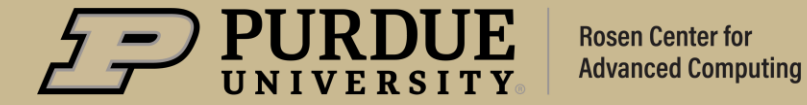

# Unix 102

### Outline

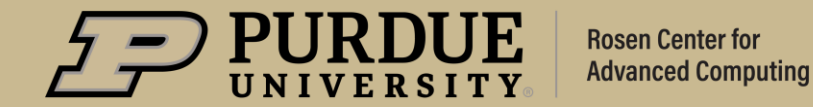

## What to expect from Unix 102

#### **Objectives**

- Examine the most useful features of shells from a productivity  $\blacksquare$ perspective
- Become familiar with file descriptors, the standard streams, and how  $\blacksquare$ these interact with commands
- Learn how to develop pipelines through composing several  $\blacksquare$ commands together

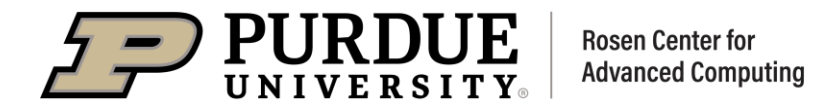

## Unix 102

### Reexamining Unix Shells

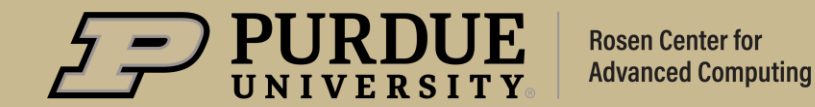

## **Reexamining Unix Shells**

#### **Helpful features of most Unix Shells**

- Maintains a history of your most recently used commands  $\blacksquare$ 
	- Commands can be re-accessed using the up and down arrow keys for quick  $\bullet$ re-use
	- Reverse search using ctrl+R  $\bullet$
- File name substitution/completion  $\blacksquare$ 
	- Hitting the tab key once while typing a file will auto-complete the rest of the  $\bullet$ filename for you if no other files match your current pattern
	- Hitting the tab key twice will list all the files which match your current pattern  $\bullet$
- Wildcarding
	- The wildcard (\*) character can be used for using commands on many files at once

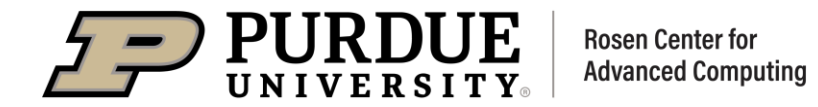

# Unix 102

### File I/O in Unix

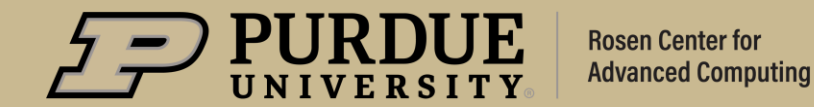

## **File I/O in Unix**

#### What happens when we open a file?

- The kernel creates a file descriptor for that file
	- File descriptor: Non-negative integer index  $\bullet$
- The open file will have certain information tracked
	- File status flags (mode)  $\bullet$
	- Current position in the file  $\bullet$
- **Example:** nano example.txt

#### **File Descriptor Table**

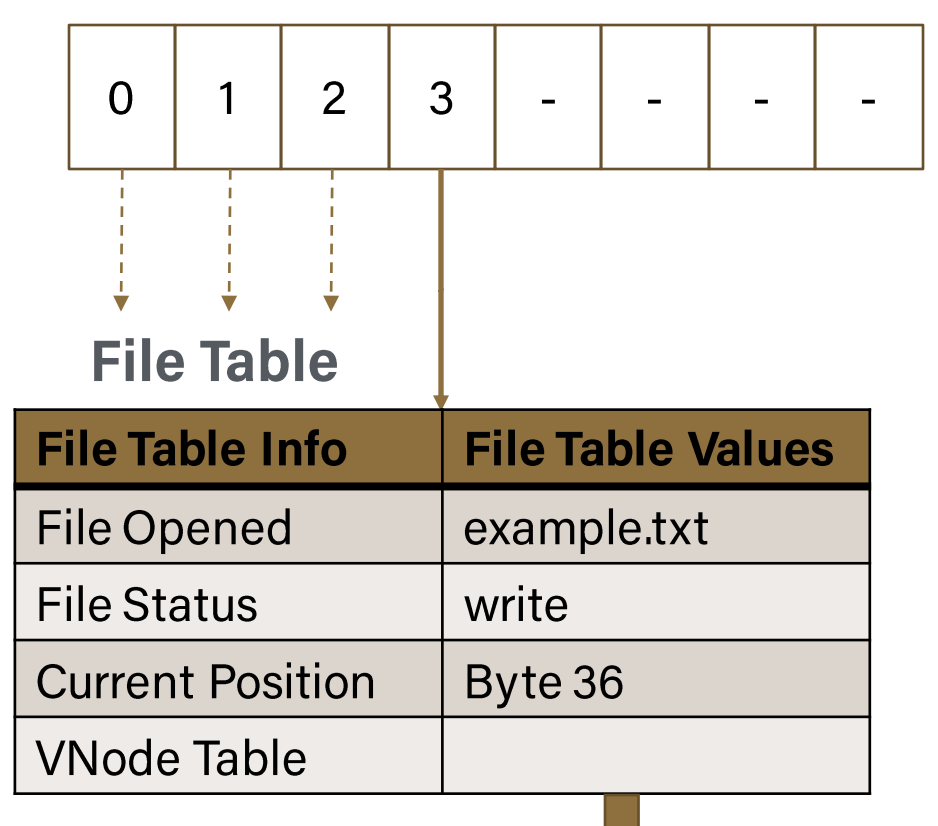

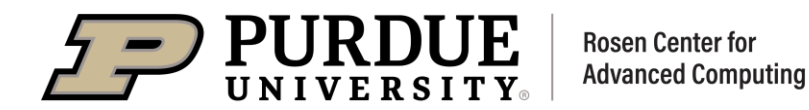

## **File I/O in Unix**

#### What about the first 3 file descriptors?

- Recall the third point of the Unix Philosophy:
	- "Write programs to handle text streams, because that is a universal interface."  $\bullet$
- A stream is a channel through which we can transfer data
	- Just like a stream of water, it has an inflow, and an outflow  $\bullet$
- The standard streams  $\blacksquare$ 
	- 0: stdin The default source for input data
	- 1: stdout The default destination for output data
	- 2: stderr The default destination for error data

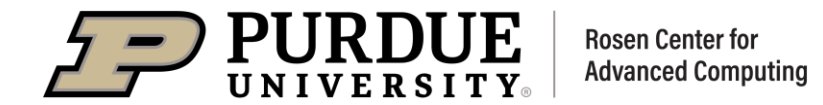

#### **Example of stream I/O**

i. You type cat example.txt

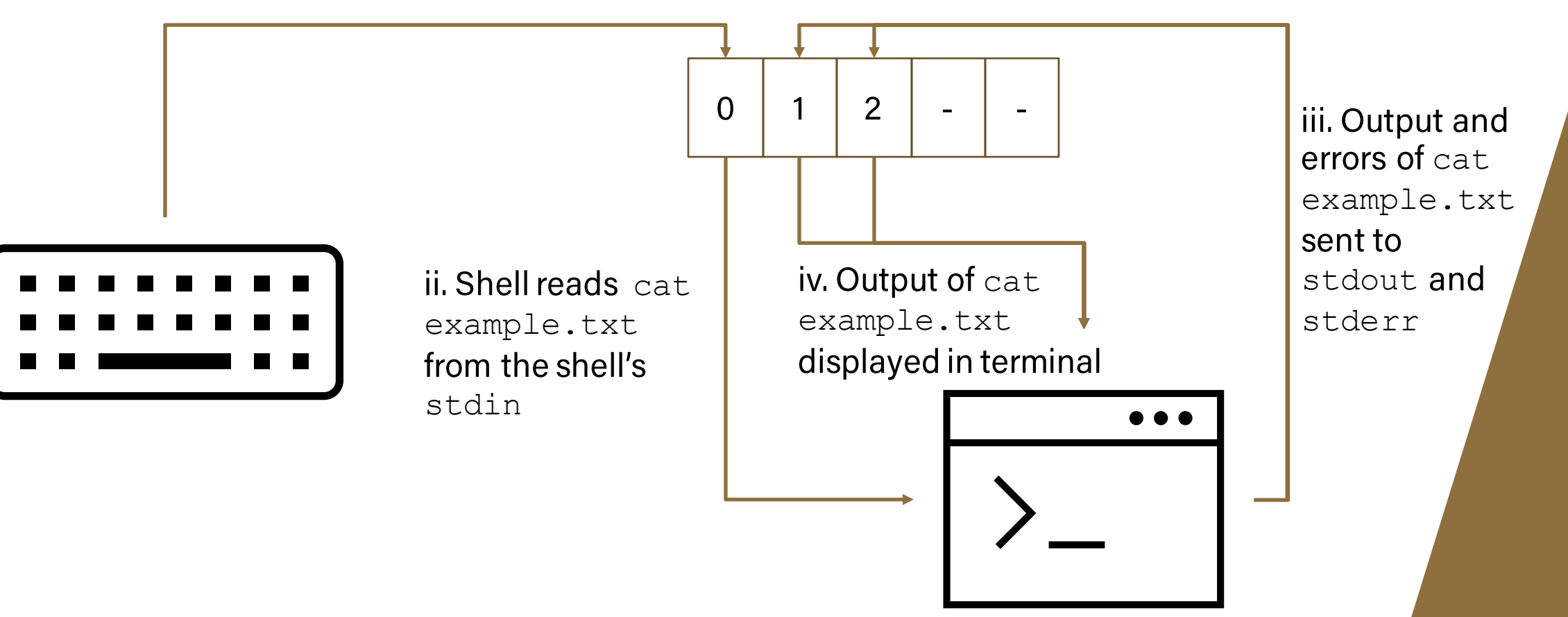

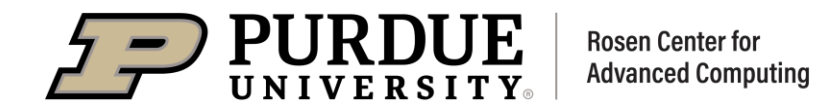

## **File I/O in Unix**

#### What if I want to send the output somewhere else?

- File descriptor redirection ▪
	- We can modify the "things" our file descriptors point to
- The redirection operators ▪
	- command [fd1]> [ FILE | &fd2 ]
		- Execute command while pointing fd1 to the file descriptor belonging to FILE
		- Overwrites the contents of FILE
	- command [fd1]>> [ FILE | &fd2 ]
	- Execute command while pointing  $fd1$  to the file descriptor belonging to FILE
		- Appends the output to  $FILE$
	- command < FILE
		- Execute command while treating the file descriptor belonging to FILE as stdin

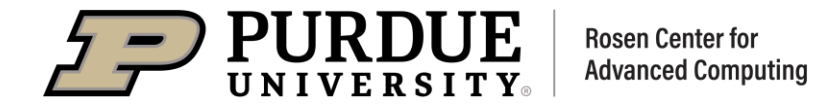

#### **Data flow of stdout Redirection**

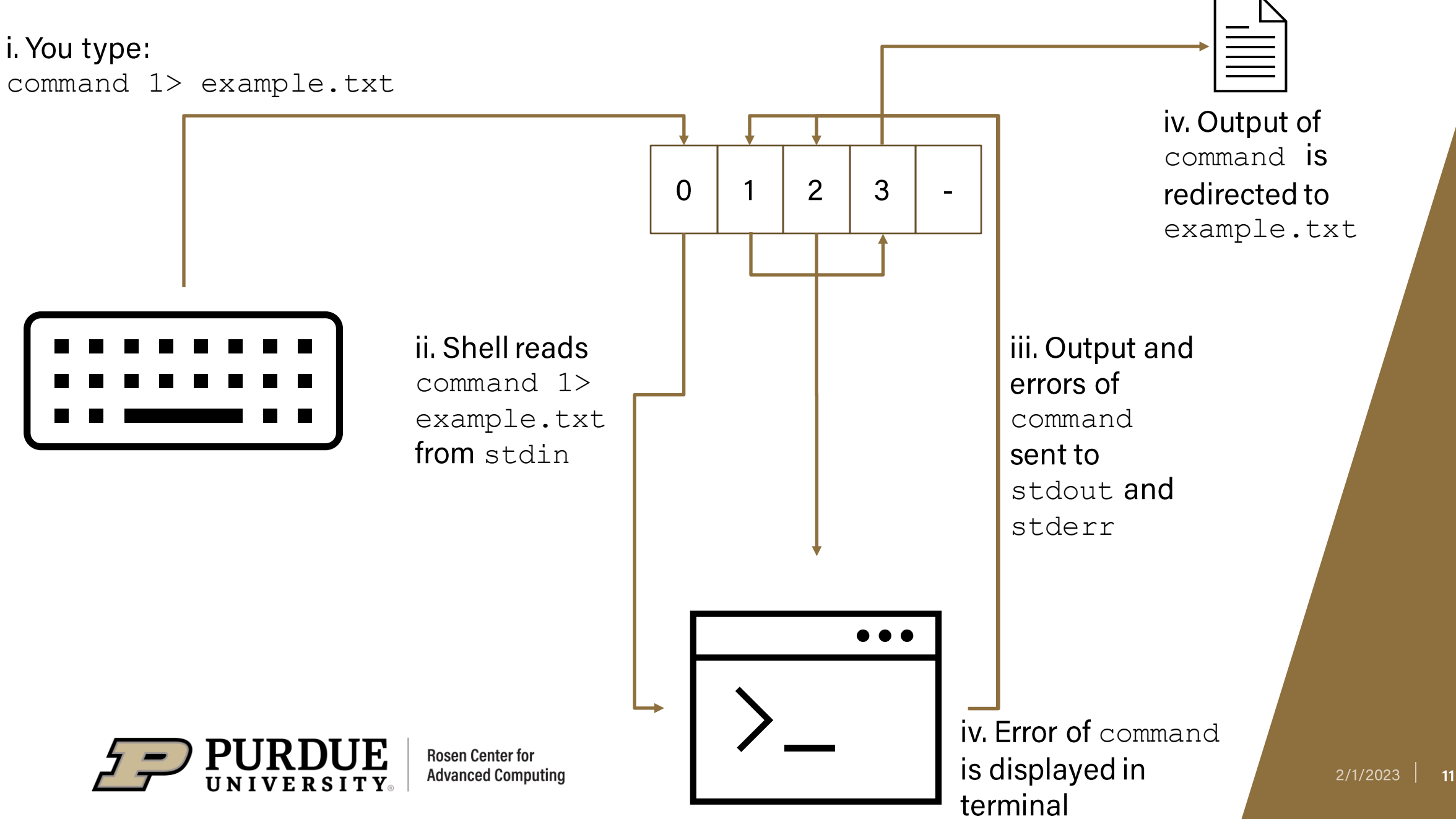

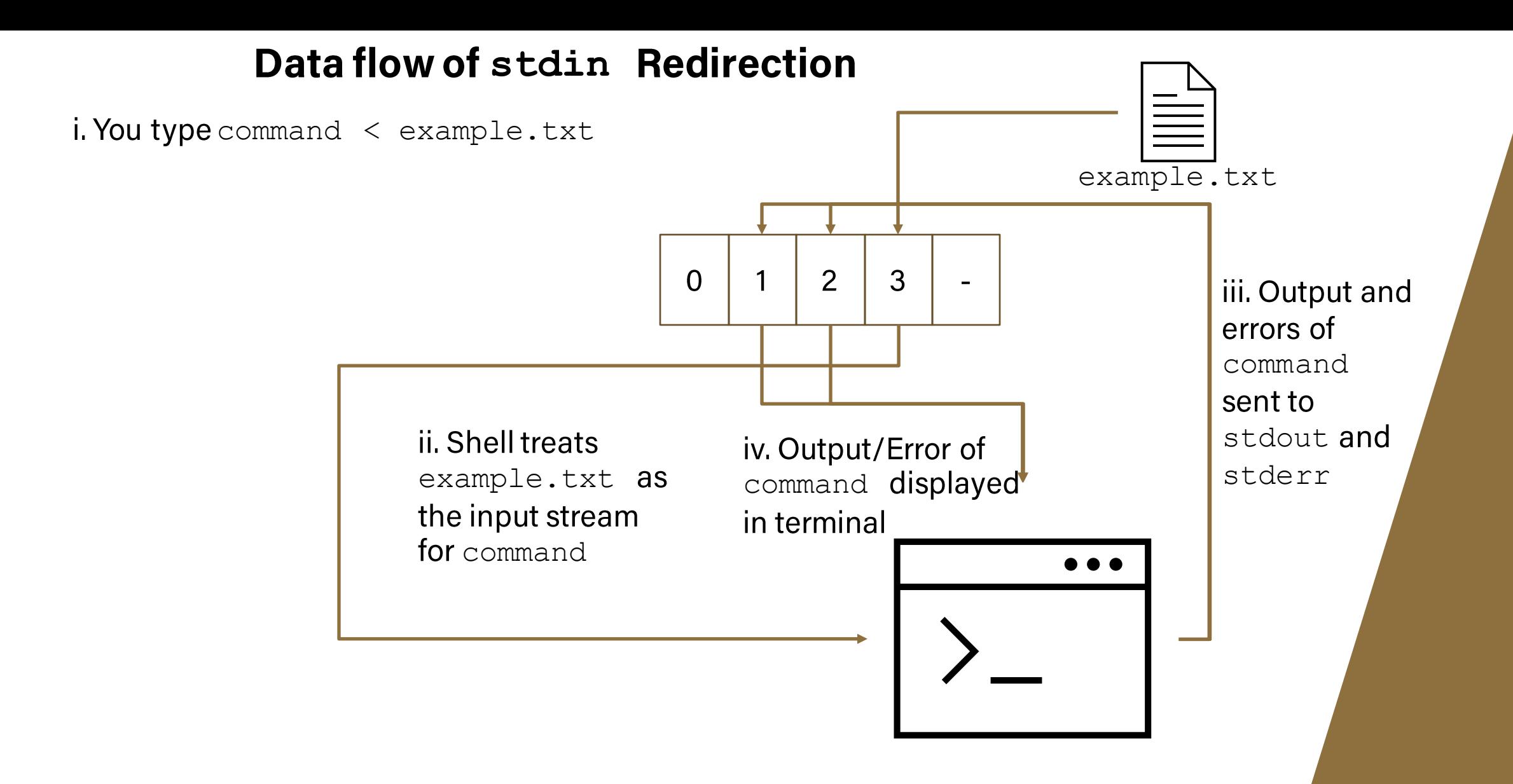

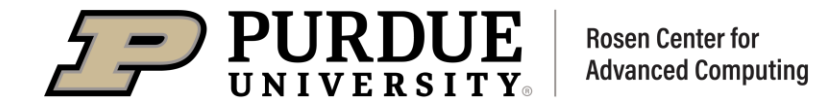

#### Data flow of stdout and stdin Redirection

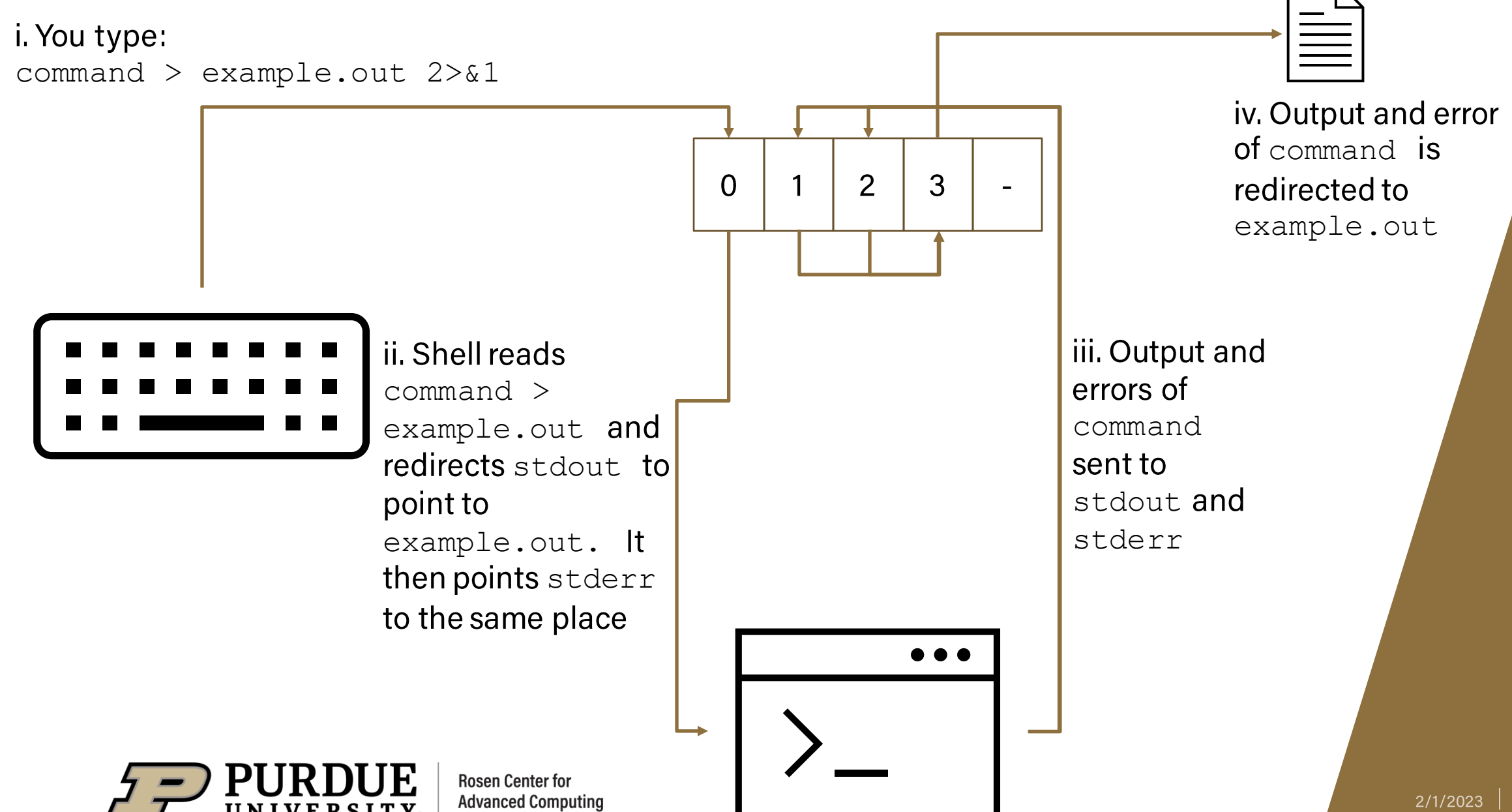

#### Data flow of stdout, stderr and stdin Redirection

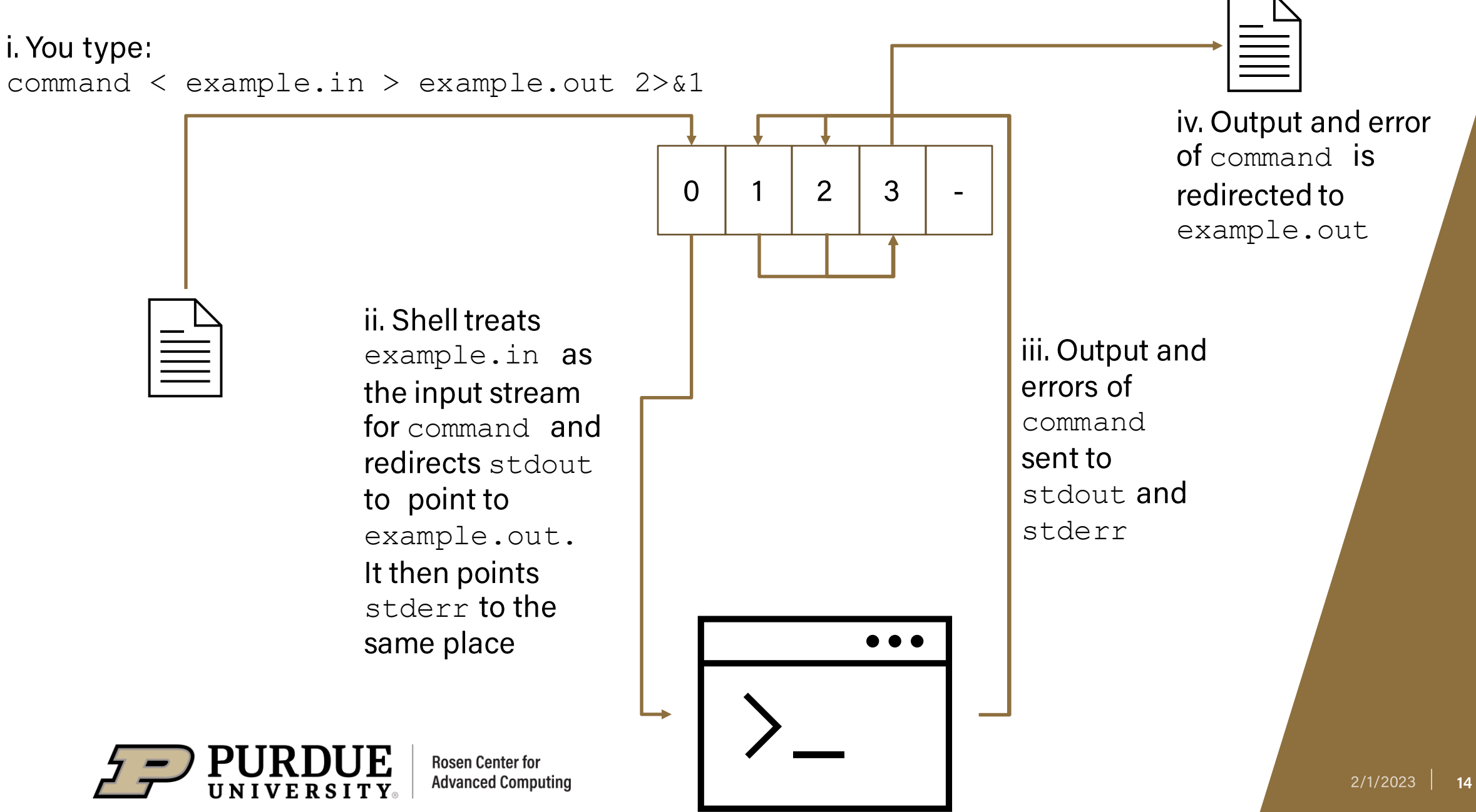

## **File I/O in Unix**

#### How can we use this?

- First a couple of new commands:
	- 1. A command for printing output: echo
		- Prints a given string to stdout
		- Usage: echo [-options] [STRING]
	- 2. A command for analyzing files: wc
		- Prints newline, word, and byte counts for a file  $\bullet$
		- Usage: wc [-options] [FILE]...
- echo "Hello Unix 102! Redirection is cool" > example.txt
	- Prints the string to example.txt
- wc < example.txt
	- Prints the number of lines, words, and bytes in example.txt

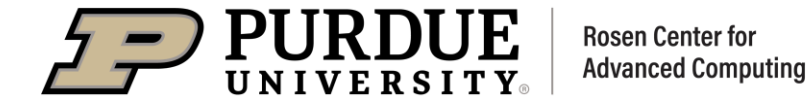

#### **Example of redirection**

rderue@gilbreth-fe02:**~/teaching/unix102** \$ ls rderue@gilbreth-fe02:**~/teaching/unix102** \$ echo "Hello Unix 102! Redirection is cool." > example.txt rderue@gilbreth-fe02:**~/teaching/unix102** \$ cat example.txt Hello Unix 102! Redirection is cool. rderue@gilbreth-fe02:**~/teaching/unix102** \$ echo "Hello Unix 102! Redirection is cool." >> example.txt rderue@gilbreth-fe02:**~/teaching/unix102** \$ cat example.txt Hello Unix 102! Redirection is cool. Hello Unix 102! Redirection is cool. rderue@gilbreth-fe02:**~/teaching/unix102** \$ wc example.txt 2 12 74 example.txt rderue@gilbreth-fe02:**~/teaching/unix102** \$ wc < example.txt 2 12 74

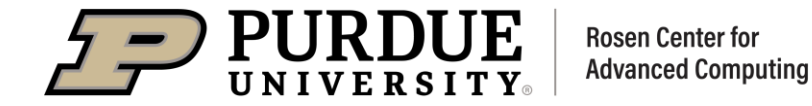

## Unix 102

### **Composing Pipelines**

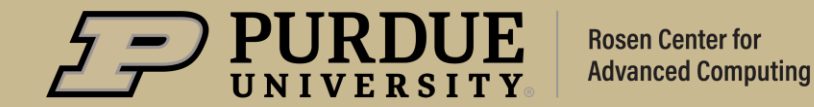

 $2/1/2023$  17

## **Composing Pipelines**

#### Can we send the output of a command as the input for another?

- Recall the second point of the Unix Philosophy:
	- "Write programs to work together."  $\bullet$
- How can we do this with redirection?
	- command1 > file1
	- command2 < file1
	- This works, but now we have a file we don't need!
- The pipe character  $( )$ 
	- Syntax is: command1 | command2 [ ... | command n]

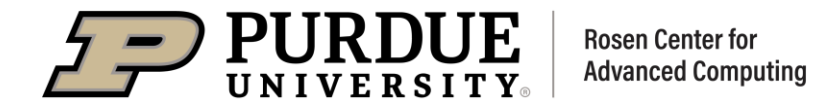

## **Composing Pipelines**

#### How do Unix pipes accomplish this?

- Each command in the pipeline opens up two new file descriptors (FD)  $\blacksquare$ 
	- For each command, one is a read FD, and the other is a write FD
- The commands in the pipeline are executed simultaneously  $\blacksquare$ 
	- If a command need the output of the command before it to run, it will wait
- All input and output between commands is buffered  $\blacksquare$ 
	- This can lead to pipelines stalls

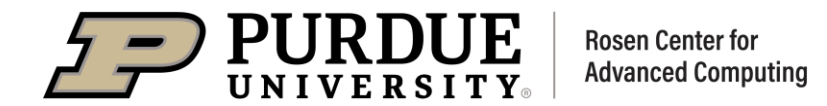

#### **Data Flow of Unix Pipes**

You type: command1 | command2

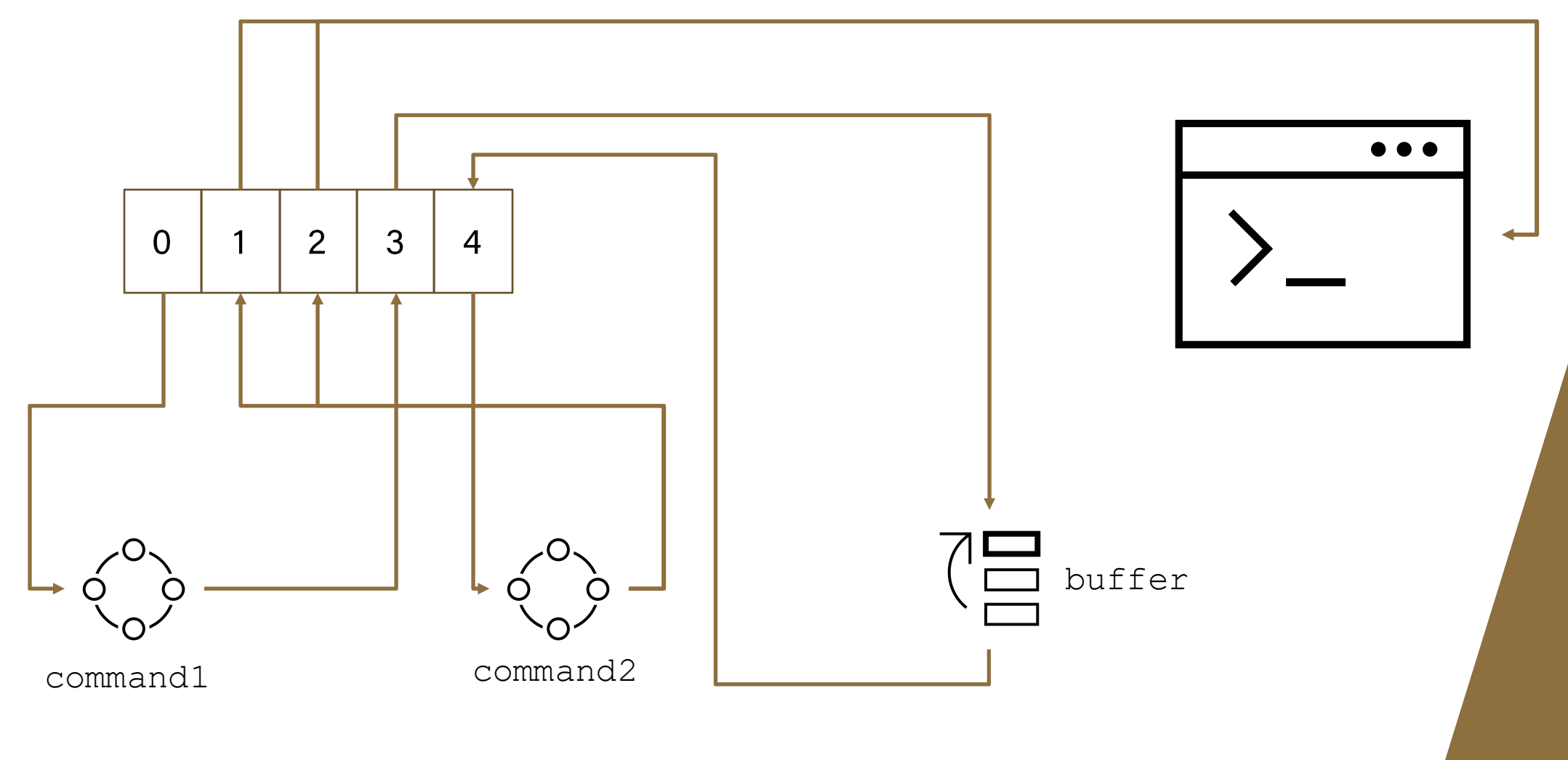

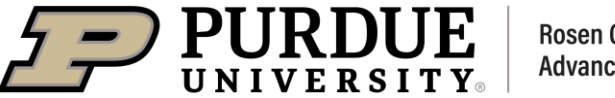

**Rosen Center for Advanced Computing** 

## **Composing Pipelines**

#### How can we use this?

- More new commands ▪
	- 1. A command for searching output:  $q_{\text{rep}}$ 
		- Globally search for Regular Expressions and Print matching lines •
		- Usage: grep [-options] PATTERN [FILE]...
	- 2. A command for modifying output:  $tr$ 
		- Translate or delete characters •
		- Usage: tr [-options]
	- 3. A command for examining parts of output: cut
		- Prints selected parts of a file •
		- Usage: cut [-options] [FILE]...

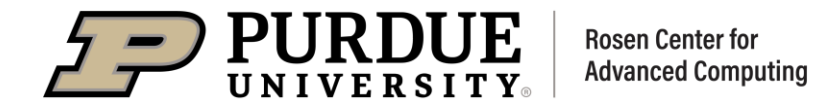

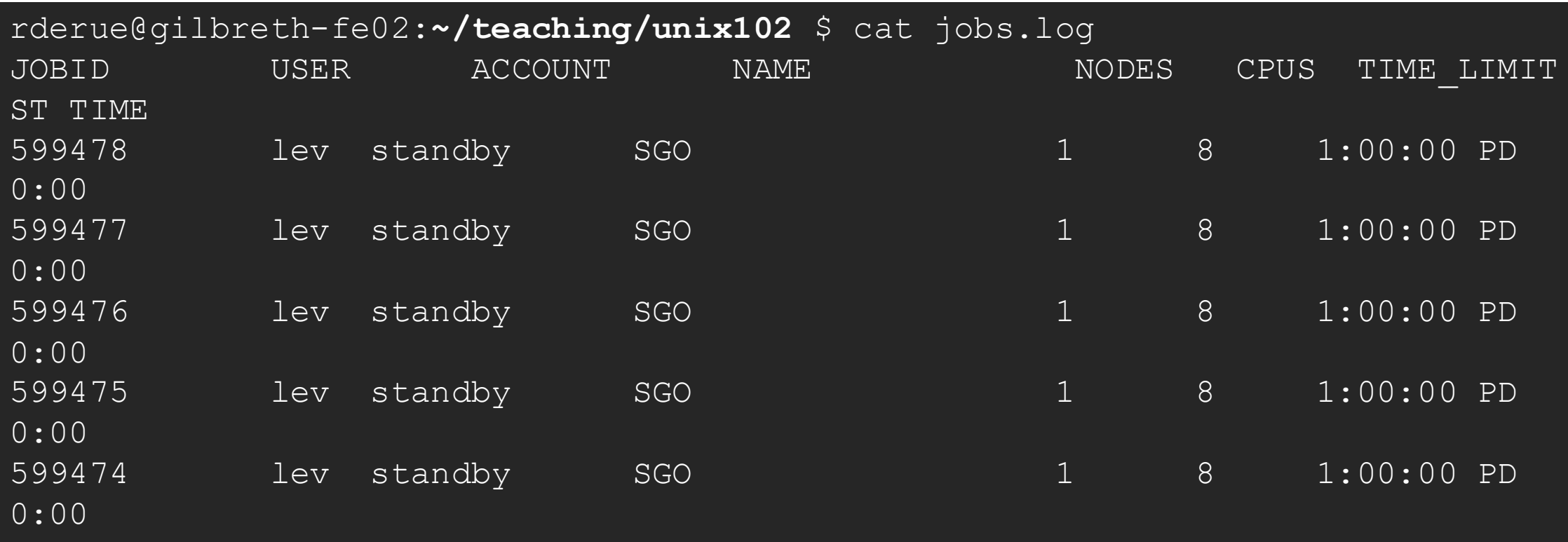

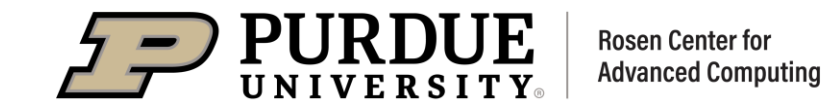

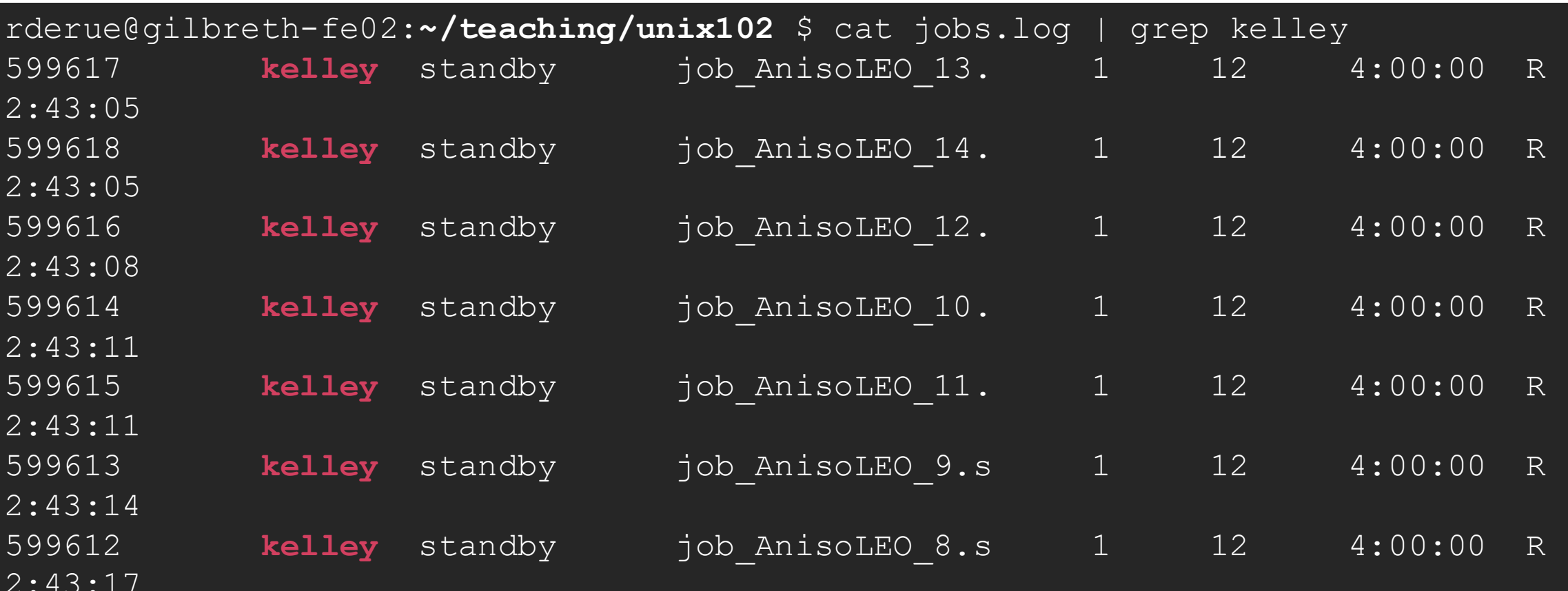

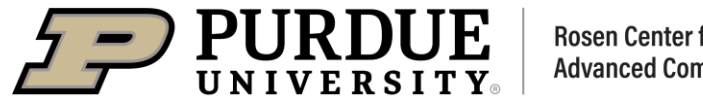

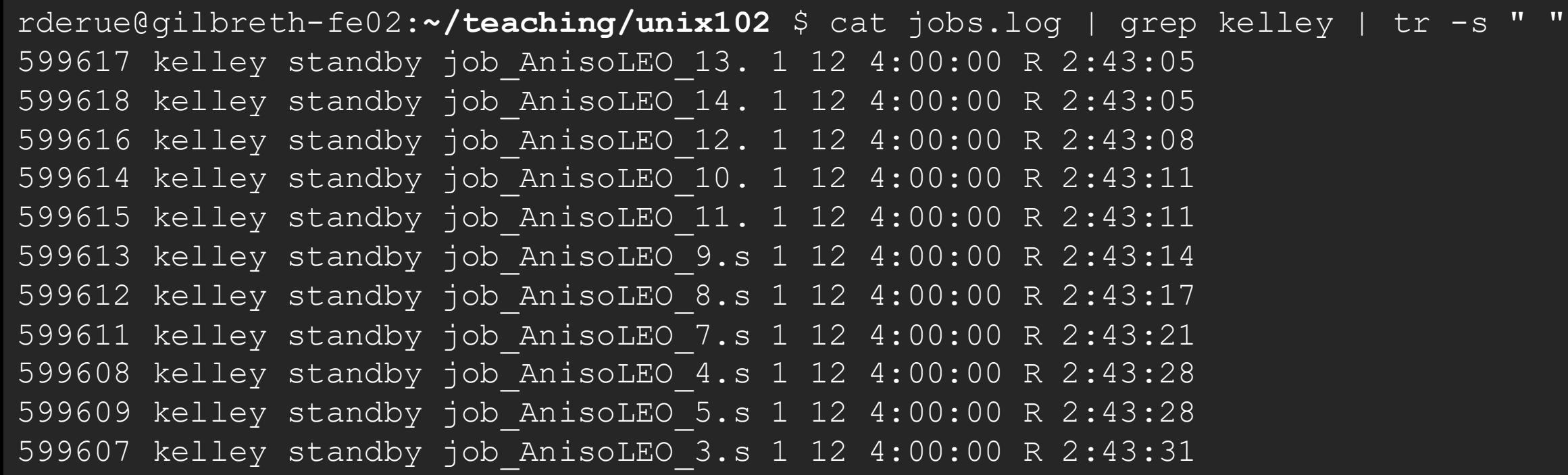

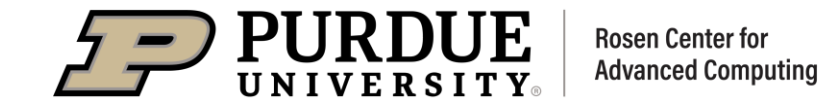

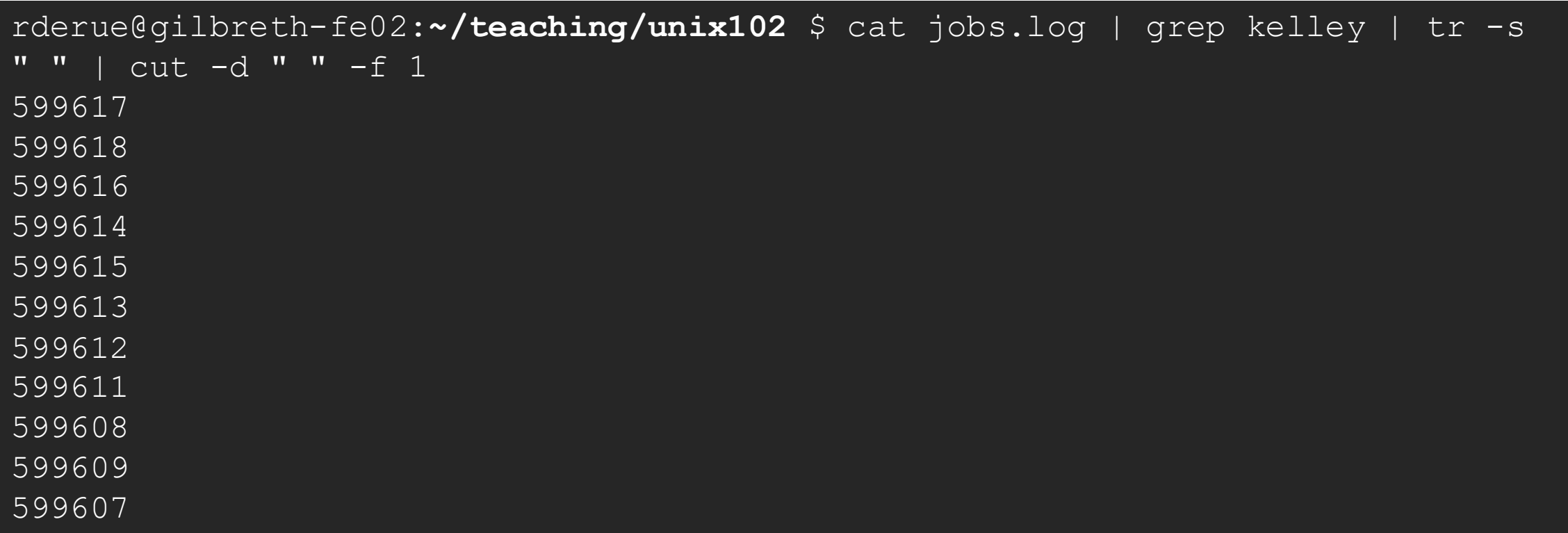

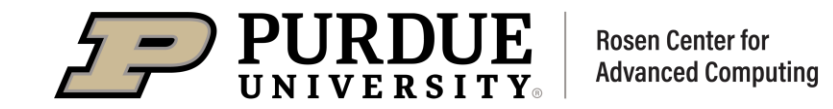

## Unix 102

### What Comes Next?

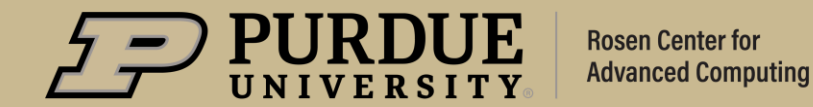

## **What Comes Next?**

#### **Upcoming Seminars**

- Unix 201: February 3rd  $\blacksquare$ 
	- Unix Processes
	- Subshells
	- Shell Variables
	- Bash Start-up Files
- Unix 202: February 10th

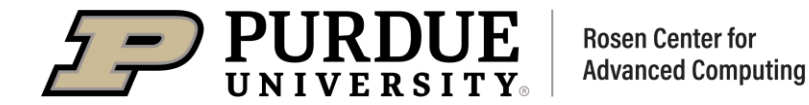

## **THANK YOU**

Feel free to reach out to rderue@purdue.edu with questions.

Slides are posted at: https://www.rcac.purdue.edu/training/unix102

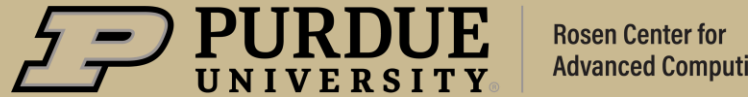